DIPLOMADO DE PROFUNDIZACION CISCO PRUEBA DE HABILIDADES PRÁCTICAS CCNP

**JEFFERSON MONSALVE ÁLVAREZ**

UNIVERSIDAD NACIONAL ABIERTA Y A DISTANCIA - UNAD ESCUELA DE CIENCIAS BÁSICAS, TECNOLOGÍA E INGENIERÍA - ECBTI INGENIERÍA EN TELECOMUNICACIONES MEDELLIN 2019

DIPLOMADO DE PROFUNDIZACION CISCO PRUEBA DE HABILIDADES PRÁCTICAS CCNP

**JEFFERSON MONSALVEÁLVAREZ**

Diplomado de opción de grado presentado para optar el título de INGENIERO EN TELECOMUNICACIONES

> DIRECTOR: MSc. GERARDO GRANADOS ACUÑA

UNIVERSIDAD NACIONAL ABIERTA Y A DISTANCIA - UNAD ESCUELA DE CIENCIAS BÁSICAS, TECNOLOGÍA E INGENIERÍA - ECBTI INGENIERÍA EN TELECOMUNICACIONES MEDELLIN 2019

NOTA DE ACEPTACIÓN

Firma del Presidente del Jurado

Firma del Jurado

Firma del Jurado

Medellín, 5 de Enero de 2020

# **CONTENIDO**

<span id="page-3-0"></span>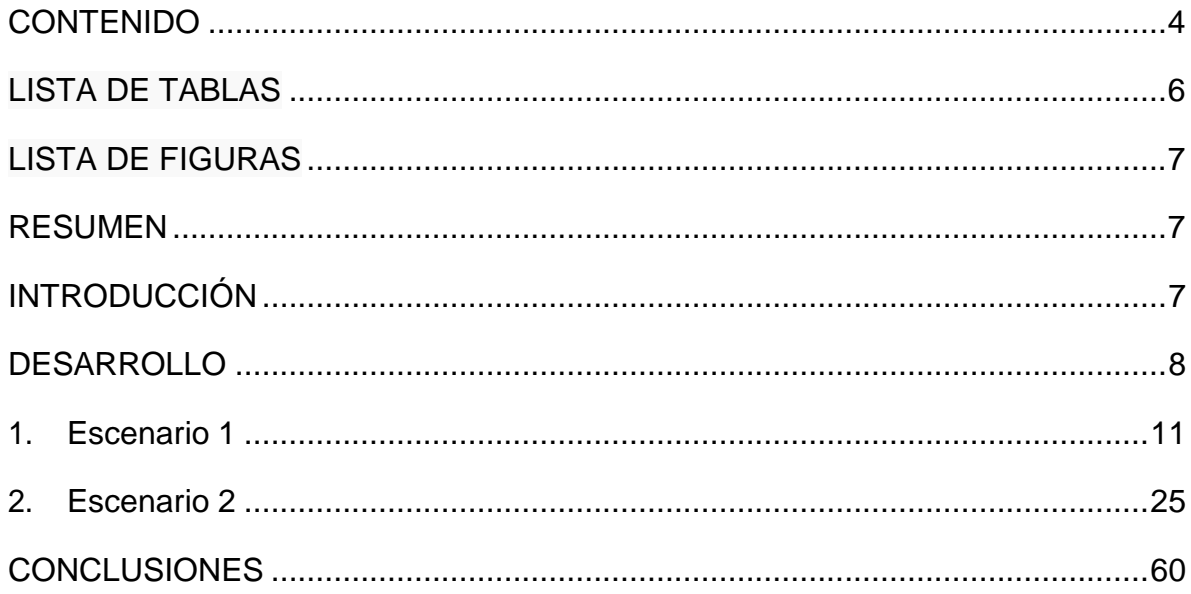

# **LISTA DE TABLAS**

<span id="page-4-0"></span>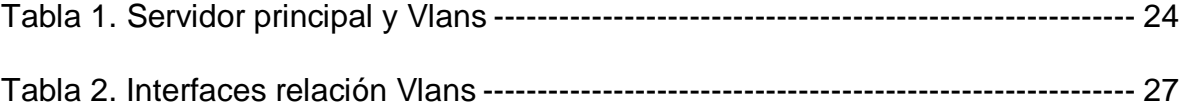

# **TABLA DE FIGURAS**

<span id="page-5-0"></span>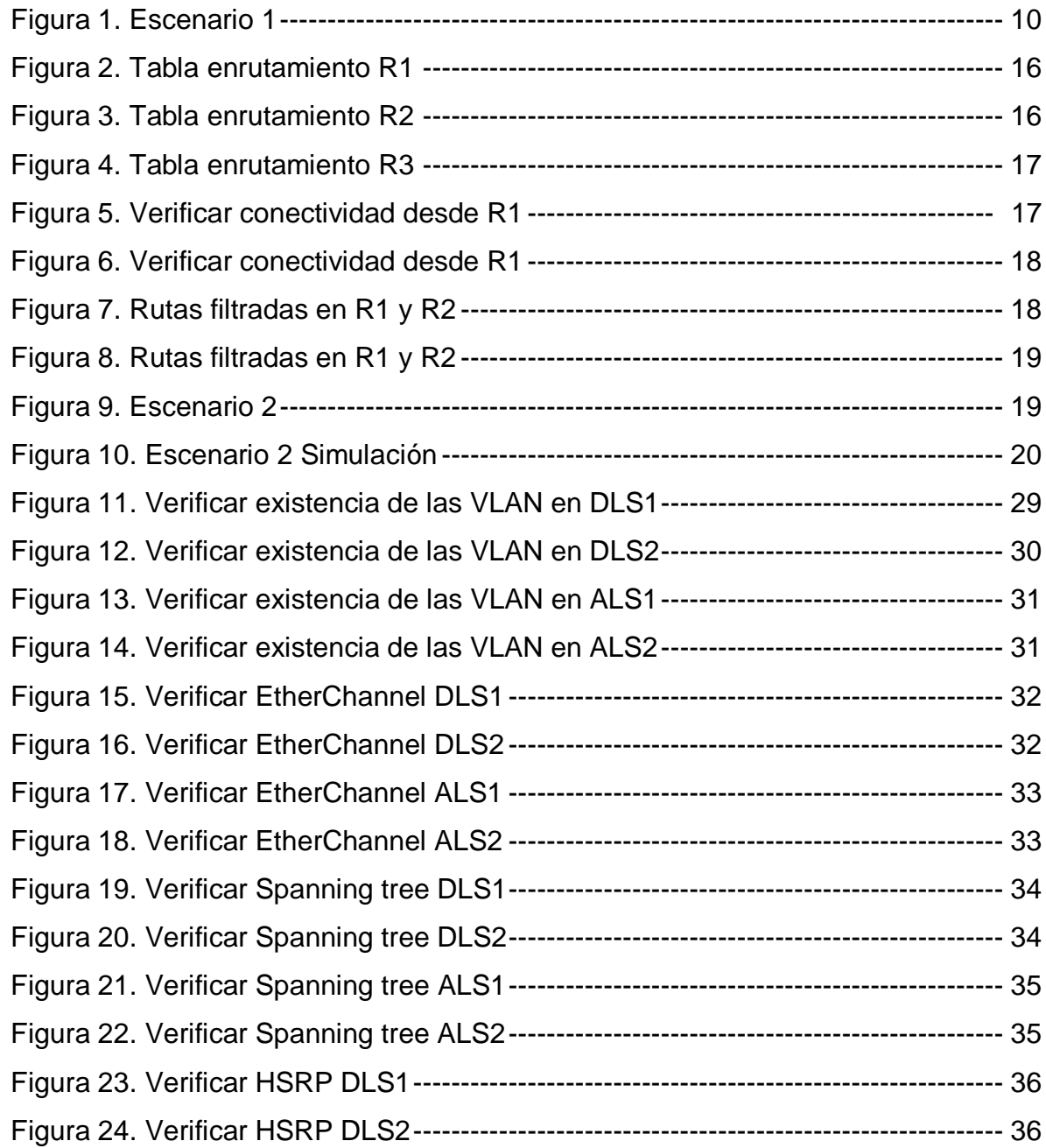

# **GLOSARIO**

**VLAN:** Acrónimo de virtual LAN (red de área local virtual), es un método para crear redes lógicas independientes dentro de una misma red física. Varias VLAN pueden coexistir en un único conmutador físico o en una única red física. Son útiles para reducir el dominio de difusión y ayudan en la administración de la red, separando segmentos lógicos de una red de área local (como los departamentos de una empresa, por ejemplo) que no deberían intercambiar datos usando la red local.

**DIRECCIÓN IP:** Es un conjunto de números que identifica, de manera lógica y jerárquica, a una Interfaz en red (elemento de comunicación/conexión) de un dispositivo (computadora, tableta, portátil, teléfono inteligente) que utilice el protocolo o (Internet Protocol), que corresponde al nivel de red del modelo TCP/IP. La dirección IP no debe confundirse con la dirección MAC, que es un identificador de 48 bits expresado en código hexadecimal, para identificar de forma única la tarjeta de red y no depende del protocolo de conexión utilizado en la red.

**ROUTER:** Es un dispositivo que permite interconectar computadoras que funcionan en el marco de una red. Su función: se encarga de establecer la ruta que destinará a cada paquete de datos dentro de una red informática.

**SWITCH**: Es un dispositivo que sirve para conectar varios elementos dentro de una red. Estos pueden ser un PC, una impresora, una televisión, una consola o cualquier aparato que posea una tarjeta Ethernet o Wifi. Los switches se utilizan tanto en casa como en cualquier oficina donde es común tener al menos un switch por planta y permitir así la interconexión de diferentes equipos.

**OSPF:** Es un protocolo de red para encaminamiento jerárquico de pasarela interior o **Interior Gateway Protocol (IGP),** que usa el algoritmo Dijkstra, para calcular la ruta más corta entre dos nodos. Su medida de métrica se denomina cost, y tiene en cuenta diversos parámetros tales como el ancho de banda y la congestión de los enlaces. OSPF construye además una base de datos enlace-estado (Link-State Database, LSDB) idéntica en todos los routers de la zona.

**EIGRP:** Es un protocolo de encaminamiento de vector distancia, propiedad de Cisco Systems, que ofrece lo mejor de los algoritmos de vector de distancia. Se considera un protocolo avanzado que se basa en las características normalmente asociadas con los protocolos del estado de enlace. EIGRP mejora las propiedades de convergencia y opera con mayor eficiencia que IGRP. Esto permite que una red tenga una arquitectura mejorada y pueda mantener las inversiones actuales en IGRP.

## **RESUMEN**

<span id="page-7-0"></span>En el siguiente trabajo se desarrollan 2 escenarios relacionados con diversos aspectos de las redes de datos, en el cual se debe detallar el paso a paso de cada una de las etapas realizadas; los cuales están sustentados con capturas de pantalla. En estos escenarios se utilizan diferentes vLan con distribución de puertos en los Switches, adicional se ejecuta enrutamiento con OSPF en algunos Router y EIGRP en otros enrutadores.

El desarrollo de este trabajo hace parte de las actividades evaluativas del diplomado por medio del cual se busca identificar que los estudiantes cumplan con las competencias desarrolladas en el transcurso del curso, como también generar nuevas competencias en los profesionales.

Palabra claves: VLAN, DIRECCIÓN IP, SWITCH, ROUTER, OSPF y EIGRP.

## **ABSTRACT**

In the following work you will find 2 scenarios related to various aspects of data networks, in which you must detail the step by step of each of the stages performed; which are supported with screenshots. In these scenarios, different vLan with port distribution in the Swiches will be used, additional routing with OSPF will be executed in some Routers and EIGRP in other routers.

The development of this work is part of the evaluation activities of the graduate through which it is sought to identify that students meet the skills developed during the course, as well as generate new skills in professionals.

Keywords: VLAN, IP ADDRESS, SWITCH, ROUTER, OSPF and EIGRP.

# **INTRODUCCIÓN**

Por medio del presente trabajo se desarrollan los casos de estudio, donde se emplean los diferentes protocolos de enrutamiento (OSPF, EIGRP) con el uso de herramientas de simulación de redes de datos como lo son packet trace, GNS3, entre otros.

A través del programa de profundización de Cisco Networking Academy, se proporciona un contenido bastante significativo para nuestro crecimiento profesional, el cual fortalece y potencia el desempeño en cada una de las labores que se realizan.

Con este trabajo también se desarrollaron varias tareas que evalúan el aprendizaje y apropiación de los temas vistos en el curso, adquiriendo habilidades que permitan dar solución a las diversas necesidades que plantee un escenario, como lo es la división de tráfico por vlans, la utilización de Switch y Router.

#### **DESARROLLO**

#### <span id="page-9-0"></span>**ESCENARIO 1**

<span id="page-9-1"></span>**Una empresa de confecciones posee tres sucursales distribuidas en las ciudades de Bogotá, Medellín y Bucaramanga, en donde el estudiante será el administrador de la red, el cual deberá configurar e interconectar entre sí cada uno de los dispositivos que forman parte del escenario, acorde con los lineamientos establecidos para el direccionamiento IP, protocolos de enrutamiento y demás aspectos que forman parte de la topología de red.**

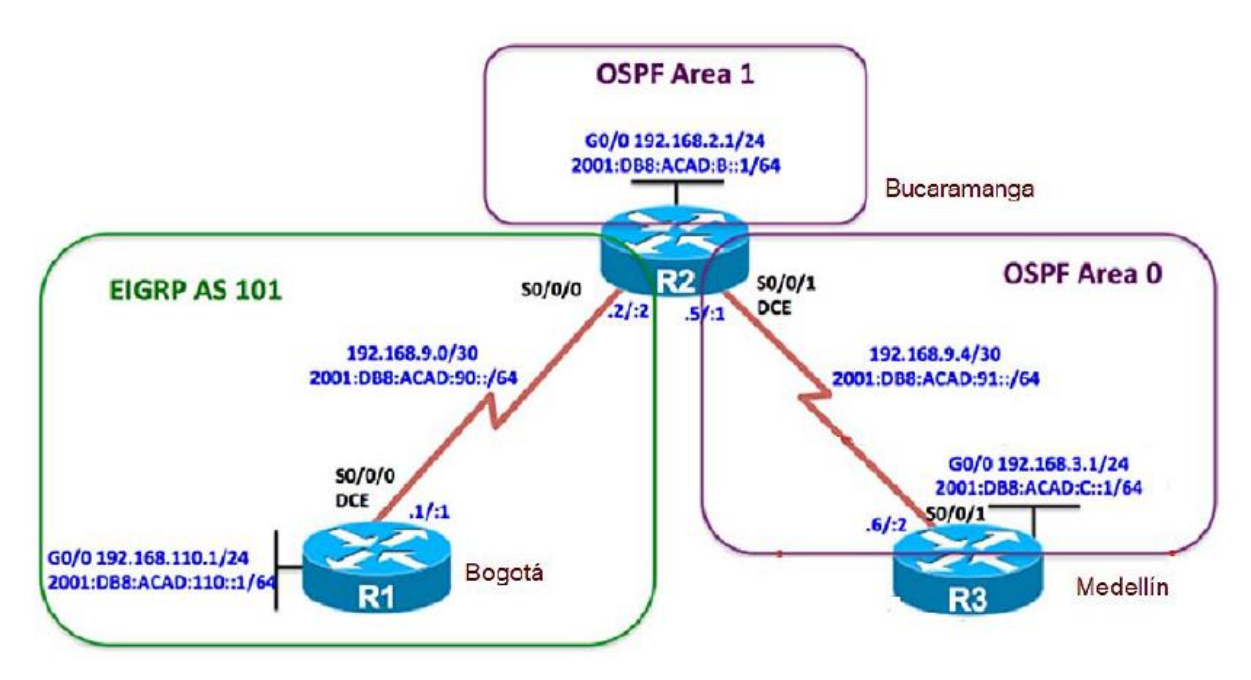

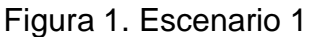

# **Configuración R1**

enable conf te no ip domain-lookup hostname R1 ipv6 unicast-routing line con 0 logging synchronous exec-timeout 0 0 exit interface g0/0 ip address 192.168.110.1 255.255.255.0 ipv6 address 2001:db8:acad:110::1/64 no shut exit interface s0/0/0 ip address 192.168.9.1 255.255.255.252 ipv6 address 2001:db8:acad:90::1/64 ipv6 address fe80::1 link-local no shut

#### **Configuración R2**

enable conf te no ip domain-lookup hostname R2 ipv6 unicast-routing line con 0 logging synchronous exec-timeout 0 0 interface s0/0/0 ip address 192.168.9.2 255.255.255.252 ipv6 address 2001:db8:acad:90::2/64 ipv6 address fe80::2 link-local no shut exit interface s0/0/1 ip address 192.168.9.5 255.255.255.252 ipv6 address 2001:db8:acad:91::1/64 ipv6 address fe80::2 link-local clock rate 128000 no shut exit interface g0/0 ip address 192.168.2.1 255.255.255.0 ipv6 address 2001:db8:acad:b::1/64 no shut exit

#### **Configuración R3**

enable conf te no ip domain-lookup hostname R3 ipv6 unicast-routing line con 0 logging synchronous exec-timeout 0 0 exit interface s0/0/1 ip address 192.168.9.6 255.255.255.252 ipv6 address 2001:db8:acad:91::2/64 ipv6 address fe80::3 link-local no shutdown exit interface g0/0 ip address 192.168.3.1 255.255.255.0 ipv6 address 2001:db8:acad:c::1/64 no shutdown exit

**2. Ajustar el ancho de banda a 128 kbps sobre cada uno de los enlaces seriales ubicados en R1, R2, y R3 y ajustar la velocidad de reloj de las conexiones de DCE según sea apropiado.** 

#### **Configuración R1**

interface s0/0/0 bandwidth 128 clock rate 128000 no shut

#### **Configuración R2**

interface s0/0/0 bandwidth 128 no shut exit interface s0/0/1 bandwidth 128 clock rate 128000 no shut exit

## **Configuración R3**

interface s0/0/1 bandwidth 128 no shut exit

**3. En R2 y R3 configurar las familias de direcciones OSPFv3 para IPv4 e IPv6. Utilice el identificador de enrutamiento 2.2.2.2 en R2 y 3.3.3.3 en R3 para ambas familias de direcciones.**

#### **Configuración R2**

router ospf 1 router-id 2.2.2.2 exit ipv6 router ospf 1 router-id 2.2.2.2 exit

#### **Configuración R3**

router ospf 1 router-id 3.3.3.3 passive-interface g0/0 default-information originate exit ipv6 router ospf 1 router-id 3.3.3.3 passive-interface g0/0 default-information originate exit

**4. En R2, configurar la interfaz F0/0 en el área 1 de OSPF y la conexión serial entre R2 y R3 en OSPF área 0.**

#### **Configuración R2**

interface g0/0 ip ospf 1 area 1 exit interface s0/0/1 ip ospf 1 area 0 exit

## **5. En R3, configurar la interfaz F0/0 y la conexión serial entre R2 y R3 en OSPF área 0.**

## **Configuración R3**

interface g0/0 ip ospf 1 area 0 exit interface s0/0/1 ip ospf 1 area 0 exit

**6. Configurar el área 1 como un área totalmente Stubby.**

## **Configuración R2**

Ipv6 router ospf 1 area 1 stub no-summary exit router ospf 1 area 1 stub no-summary exit

**7. Propagar rutas por defecto de IPv4 y IPv6 en R3 al interior del dominio OSPFv3. Nota: Es importante tener en cuenta que una ruta por defecto es diferente a la definición de rutas estáticas.**

#### **Configuración R3**

router ospf 1 default-information originate exit ipv6 router ospf 1 default-information originate exit

**8. Realizar la configuración del protocolo EIGRP para IPv4 como IPv6. Configurar la interfaz F0/0 de R1 y la conexión entre R1 y R2 para EIGRP con el sistema autónomo 101. Asegúrese de que el resumen automático está desactivado.**

#### **Configuración R1**

router eigrp 101 network 192.168.9.0 0.0.0.3 network 192.168.110.0 0.0.0.255 eigrp router-id 1.1.1.1

exit ipv6 router eigrp 101 eigrp router-id 1.1.1.1 exit

**9. Configurar las interfaces pasivas para EIGRP según sea apropiado.**

## **Configuración R1**

router eigrp 101 passive-interface gigabitEthernet 0/0 ipv6 router eigrp 101 passive-interface gigabitEthernet 0/0 exit router eigrp 101 passive-interface gigabitEthernet 0/0 ipv6 router eigrp 101 passive-interface gigabitEthernet 0/0 exit

**10. En R2, configurar la redistribución mutua entre OSPF y EIGRP para IPv4 e IPv6. Asignar métricas apropiadas cuando sea necesario.**

# **Configuración R2**

router eigrp 101 redistribute ospf 1 metric 1500 100 255 1 1500 exit ipv6 router eigrp 101 redistribute ospf 1 metric 1500 100 255 1 1500 exit

**11. En R2, de hacer publicidad de la ruta 192.168.3.0/24 a R1 mediante una lista de distribución y ACL.** 

**Configuración R2** access-list 1 deny 192.168.3.0 0.0.0.255 access-list 1 permit any

**Parte 2: Verificar conectividad de red y control de la trayectoria.** 

**a. Registrar las tablas de enrutamiento en cada uno de los routers, acorde con los parámetros de configuración establecidos en el escenario propuesto.**

 $\bar{\Gamma}$ 

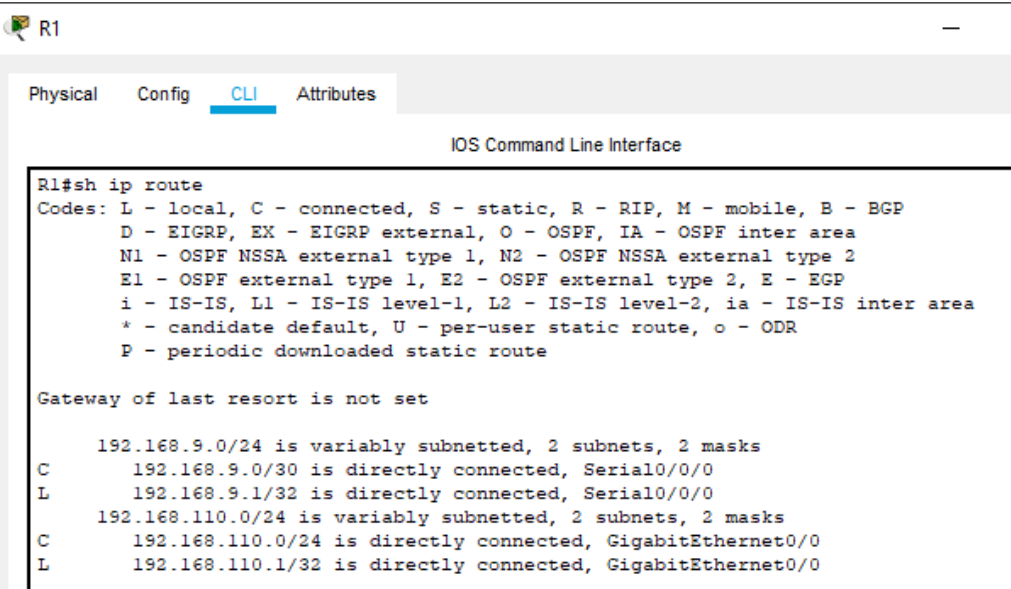

Figura 2. Tabla enrutamiento R1

| R <sub>2</sub><br>$\times$                                                                                                    |  |
|----------------------------------------------------------------------------------------------------|--|
| Physical<br><b>CLI</b><br>Attributes<br>Config                                                                                                    |  |
| <b>IOS Command Line Interface</b>                                                                                                    |  |
| R2#sh ip route<br>Codes: L - local, C - connected, S - static, R - RIP, M - mobile, B -<br><b>BGP</b>                                                                                                    |  |
| D - EIGRP, EX - EIGRP external, O - OSPF, IA - OSPF inter area<br>N1 - OSPF NSSA external type 1, N2 - OSPF NSSA external type 2<br>$E1 - OSPF$ external type 1, $E2 - OSPF$ external type 2, $E - EGP$<br>i - IS-IS, L1 - IS-IS level-1, L2 - IS-IS level-2, ia - IS-IS<br>inter area                                                                                                    |  |
| $*$ - candidate default, $U - per$ -user static route, o - ODR<br>P - periodic downloaded static route                                                                                                    |  |
| Gateway of last resort is not set                                                                                                    |  |
| 192.168.2.0/24 is variably subnetted, 2 subnets, 2 masks<br>с<br>192.168.2.0/24 is directly connected. GigabitEthernet0/0<br>L<br>192.168.2.1/32 is directly connected, GigabitEthernet0/0<br>$\circ$<br>192.168.3.0/24 [110/782] via 192.168.9.6, 00:45:02, Serial0/0/1<br>192.168.9.0/24 is variably subnetted. 4 subnets. 2 masks<br>c<br>192.168.9.0/30 is directly connected, Serial0/0/0<br>г<br>192.168.9.2/32 is directly connected, Serial0/0/0<br>c<br>192.168.9.4/30 is directly connected, Serial0/0/1<br>г<br>192.168.9.5/32 is directly connected, Serial0/0/1 |  |
|                                                                                                    |  |

Figura 3. Tabla enrutamiento R2

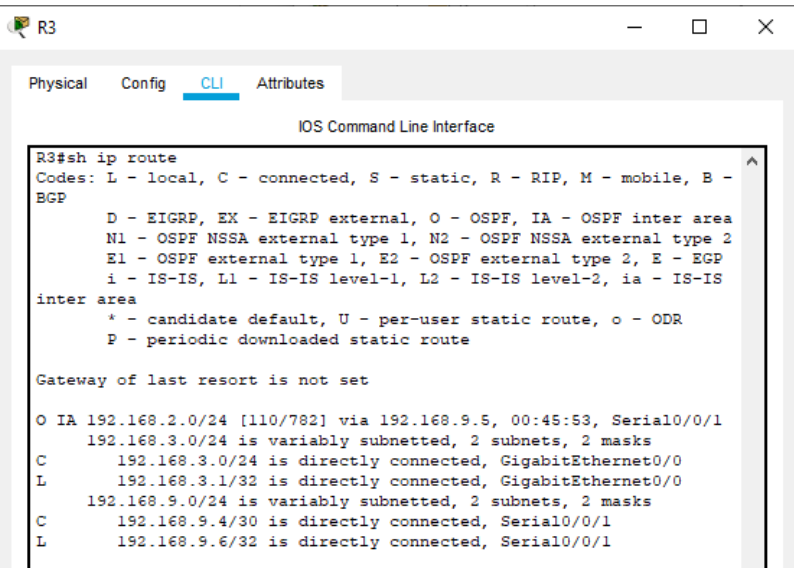

Figura 4. Tabla enrutamiento R3

**b. Verificar comunicación entre routers mediante el comando ping y traceroute**

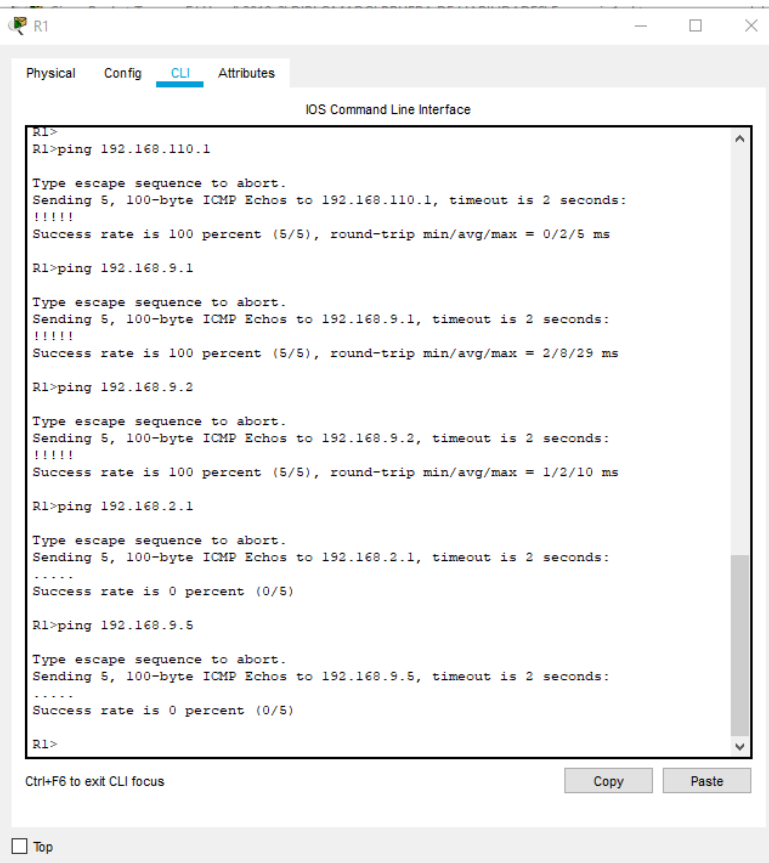

Figura 5. Verificar conectividad desde R1

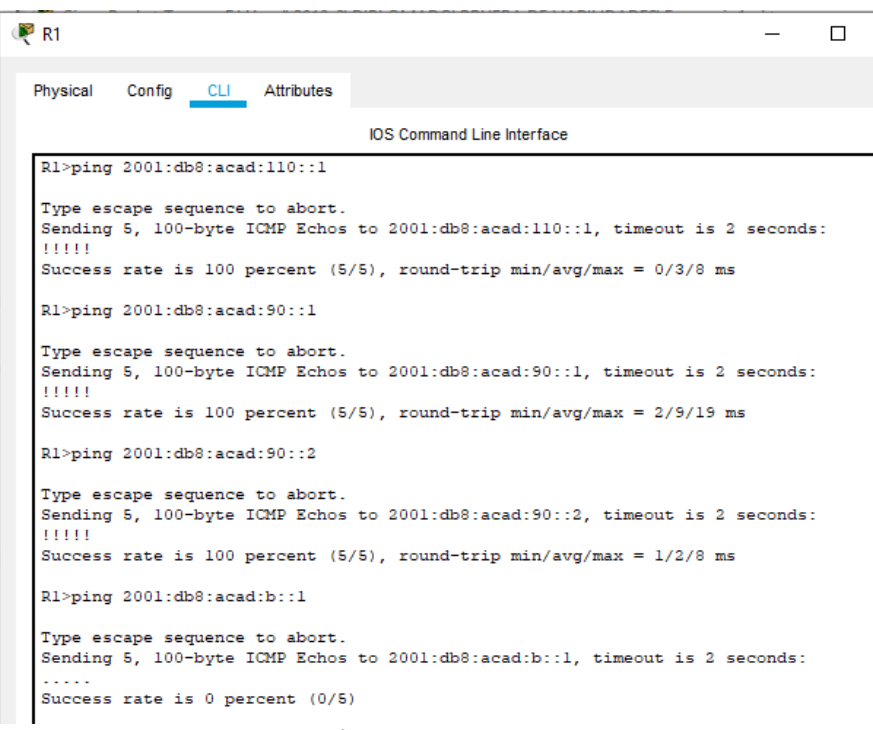

Figura 6. Verificar conectividad desde R1

**c. Verificar que las rutas filtradas no están presentes en las tablas de enrutamiento de los router's correctas. Nota: Puede ser que Una o más direcciones no serán accesibles desde todos los router's después de la configuración final debido a la utilización de listas de distribución para filtrar rutas y el uso de IPv4 e IPv6 en la misma red.**

| R1                                                                                                    | R <sup>2</sup>                                                                                                    |  |  |  |  |  |
|----------------------------------------------------------------------------------------------------|----------------------------------------------------------------------------------------------------|--|--|--|--|--|
| Physical<br>Confia<br><b>Attributes</b><br><b>CLI</b><br><b>IOS Command Line Interface</b><br>R1>sh ip rou<br>R1>sh ip route                                                                                                    | Physical<br>Config CLI Attributes<br><b>IOS Command Line Interface</b><br>R2                                                                                                    |  |  |  |  |  |
| Codes: L - local, C - connected, S - static, R - RIP, M - mobile, B - BGP<br>D - EIGRP. EX - EIGRP external. O - OSPF. IA - OSPF inter area<br>N1 - OSPF NSSA external type 1, N2 - OSPF NSSA external type 2<br>El - OSPF external type 1. E2 - OSPF external type 2. E - EGP<br>i - IS-IS, L1 - IS-IS level-1, L2 - IS-IS level-2, ia - IS-IS inter<br>* - candidate default. U - per-user static route. o - ODR<br>P - periodic downloaded static route<br>Gateway of last resort is not set | R2>sh ip rou<br>R2>sh ip route<br>Codes: L - local, C - connected, S - static, R - RIP, M - mobile, B - BGP<br>D - EIGRP, EX - EIGRP external, O - OSPF, IA - OSPF inter area<br>N1 - OSPF NSSA external type 1, N2 - OSPF NSSA external type 2<br>El - OSPF external type 1, E2 - OSPF external type 2, E - EGP<br>i - IS-IS, L1 - IS-IS level-1, L2 - IS-IS level-2, ia - IS-IS inter area<br>* - candidate default. U - per-user static route. o - ODR<br>P - periodic downloaded static route                                                                                                 |  |  |  |  |  |
| 192.168.9.0/24 is variably subnetted, 2 subnets, 2 masks<br>192.168.9.0/30 is directly connected, Serial0/0/0<br>c<br>192.168.9.1/32 is directly connected, Serial0/0/0<br>192.168.110.0/24 is variably subnetted, 2 subnets, 2 masks<br>с<br>192.168.110.0/24 is directly connected, GigabitEthernet0/0<br>192.168.110.1/32 is directly connected, GigabitEthernet0/0<br>ь.<br>R1<br>R1<br>R1<br>R1                                                                                            | Gateway of last resort is not set<br>192.168.2.0/24 is variably subnetted, 2 subnets, 2 masks<br>192.168.2.0/24 is directly connected. GigabitEthernet0/0<br>c<br>L<br>192.168.2.1/32 is directly connected, GigabitEthernet0/0<br>192.168.3.0/24 [110/782] via 192.168.9.6, 00:20:17, Serial0/0/1<br>192.168.9.0/24 is variably subnetted, 4 subnets, 2 masks<br>192.168.9.0/30 is directly connected, Serial0/0/0<br>c<br>L<br>192.168.9.2/32 is directly connected, Serial0/0/0<br>c<br>192.168.9.4/30 is directly connected, Serial0/0/1<br>192.168.9.5/32 is directly connected. Serial0/0/1 |  |  |  |  |  |

Figura 7. Rutas filtradas en R1 y R2

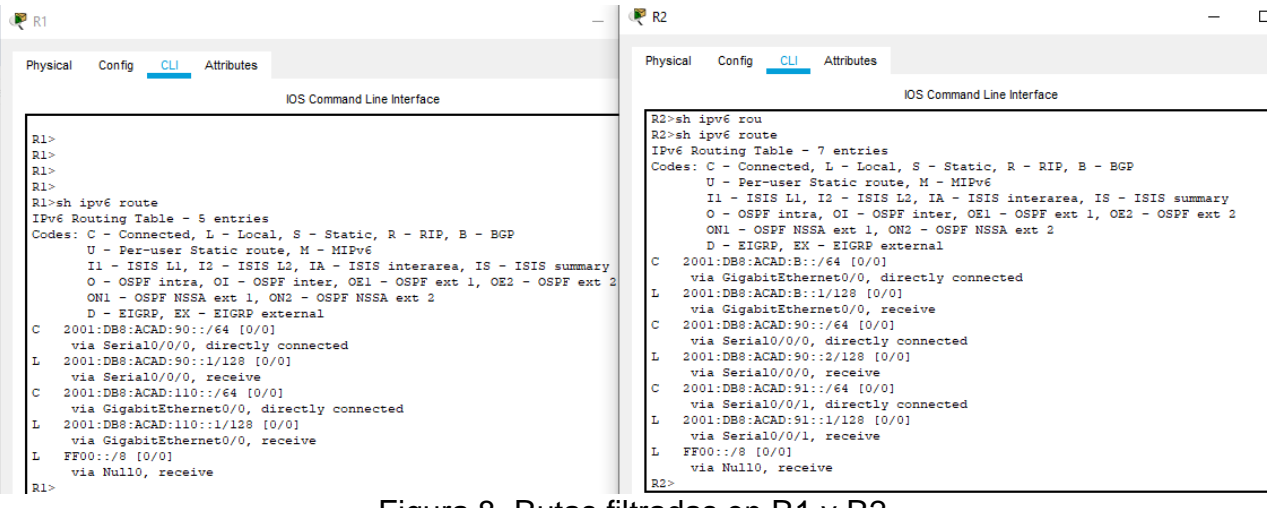

Figura 8. Rutas filtradas en R1 y R2

Nota: En las pruebas se evidencia que algunas direcciones no son accesibles desde todos los routers, esto se presenta ya que en la configuración final se utilizan listas de distribución para filtrar rutas y se usa IPv4 e IPv6 en la misma red.

## **Escenario 2:**

**Una empresa de comunicaciones presenta una estructura Core acorde a la topología de red, en donde el estudiante será el administrador de la red, el cual deberá configurar e interconectar entre sí cada uno de los dispositivos que forman parte del escenario, acorde con los lineamientos establecidos para el direccionamiento IP, etherchannels, VLANs y demás aspectos que forman parte del escenario propuesto.**

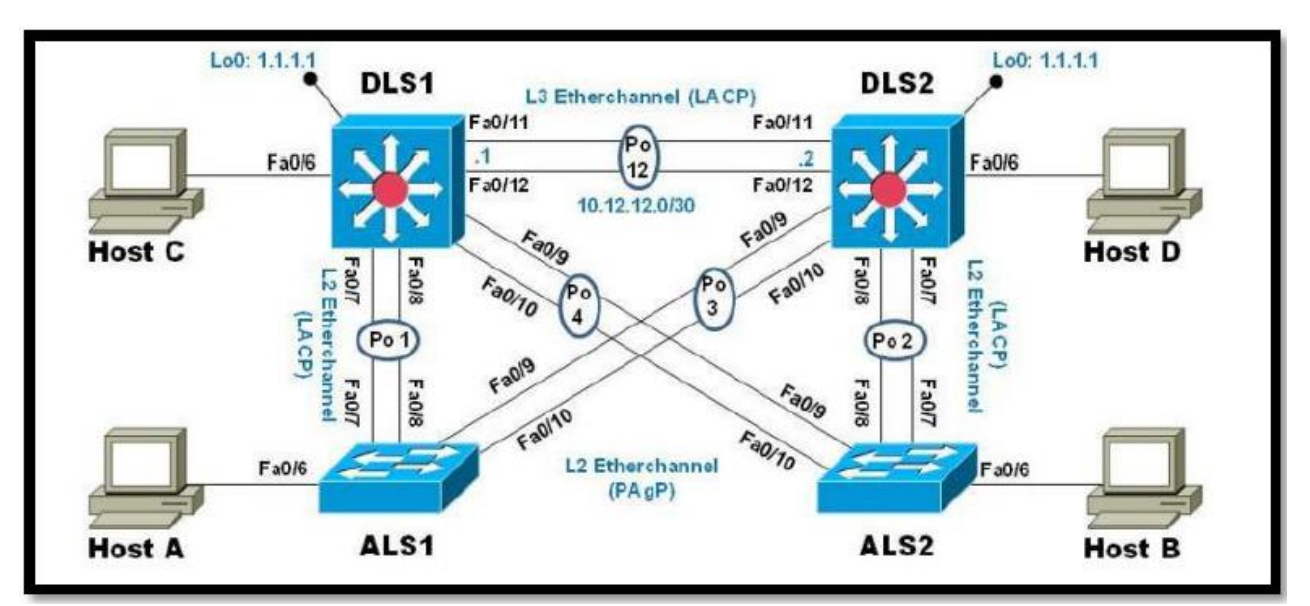

Figura 9. Escenario 2

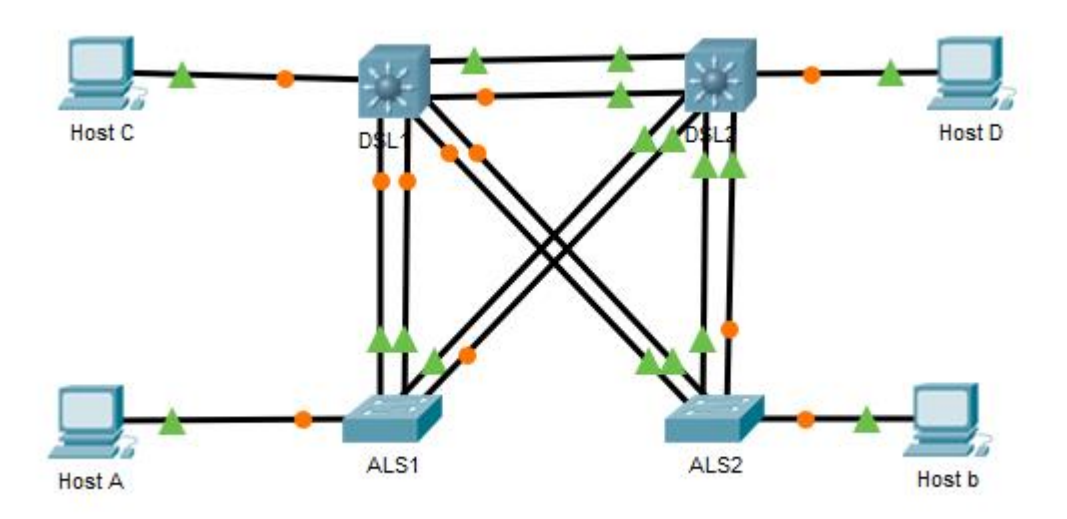

Figura 10. Escenario 2 Simulación

#### **Parte 1: Configurar la red de acuerdo con las especificaciones. a. Apagar todas las interfaces en cada switch.**

# **Configuración DLS1**

Ena Conf te interface range fastethernet 0/1 – 24 exit

# **Configuración DLS2**

Ena Conf te interface range fastethernet 0/1 – 24 exit

# **Configuración ALS1**

Ena Conf te interface range fastethernet 0/1 – 24 exit

# **Configuración ALS2**

Ena Conf te interface range fastethernet 0/1 – 24 exit

## **b. Asignar un nombre a cada switch acorde al escenario establecido.**

**Configuración DLS1** conf t hostname DLS1

**Configuración DLS2** conf t hostname DLS2

## **Configuración ALS1**

conf t hostname ALS1

## **Configuración ALS2**

conf t hostname ALS2

**c. Configurar los puertos troncales y Port-channels tal como se muestra en el diagrama.**

**1) La conexión entre DLS1 y DLS2 será un EtherChannel capa-3 utilizando LACP. Para DLS1 se utilizará la dirección IP 10.12.12.1/30 y para DLS2 utilizará 10.12 12.2/30.**

**2) Los Port-channels en las interfaces Fa0/7 y Fa0/8 utilizarán LACP.**

**3) Los Port-channels en las interfaces F0/9 y fa0/10 utilizará PAgP.**

**4) Todos los puertos troncales serán asignados a la VLAN 800 como la VLAN nativa**.

# **Configuración DLS1**

Ena Conf te interface range fastethernet 0/11 - 12 no switchport channel-group 12 mode active no shut exit interface port-channel 12 ip address 10.12.12.1 255.255.255.252 exit interface range fastethernet 0/7 – 10 switchport trunk encapsulation dot1q switchport trunk native vlan 800 switchport mode trunk

switchport nonegotiate no shut exit interface range fastethernet  $0/7 - 8$ desc member of po1 to ALS1 channel-group 1 mode active exit interface range fastethernet 0/9 – 10 desc member of po4 to ALS2 channel-group 4 mode desirable exit

## **Configuración DLS2**

interface range fastethernet 0/9 – 10 no switchport channel-group 12 mode active no shut exit interface port-channel 12 ip address 10.12.12.2 255.255.255.252 exit interface range fastethernet 0/7 – 10 switchport trunk encapsulation dot1q switchport trunk native vlan 800 switchport mode trunk switchport nonegotiate no shut exit interface range fastethernet  $0/7 - 8$ desc member of po1 to ALS2 channel-group 2 mode active exit interface range fastethernet 0/9 – 10 desc member of po3 to ALS1 channel-group 3 mode desirable exit

# **Configuración ALS1**

interface range fastethernet 0/7 – 10 switchport switchport trunk native vlan 800 switchport mode trunk switchport nonegotiate no shut exit

interface range fastethernet  $0/7 - 8$ desc member of po1 to DLS1 channel-group 1 mode active switchport trunk allowed vlan 12,123,234,800,1010,1111,3456 no shut exit interface range fastethernet 0/9 – 10 desc member of po 3 to DLS2 channel-group 3 mode desirable switchport trunk allowed vlan 12,123,234,800,1010,1111,3456 no shut exit int vlan 3456 ip address 10.34.56.101 255.255.255.0 no shut exit ip default-gateway 10.34.56.254

#### **Configuración ALS2**

interface range fastethernet 0/7 – 10 switchport switchport trunk native vlan 800 switchport mode trunk switchport nonegotiate exit interface range fastethernet  $0/7 - 8$ desc member of po2 to DLS2 channel-group 2 mode active switchport trunk allowed vlan 12,123,234,800,1010,1111,3456 no shut exit interface range fastethernet 0/9 – 10 desc member of po 4 to DLS1 channel-group 4 mode desirable switchport trunk allowed vlan 12,123,234,800,1010,1111,3456 no shut exit int vlan 3456 ip add 10.34.56.102 255.255.255.0 no shut exit ip default-gateway 10.34.56.254

- **d. Configurar DLS1, ALS1, y ALS2 para utilizar VTP versión 3**
- **1) Utilizar el nombre de dominio UNAD con la contraseña cisco123**
- **2) Configurar DLS1 como servidor principal para las VLAN.**
- **3) Configurar ALS1 y ALS2 como clientes VTP.**

# **Configuración DLS1**

vtp domain UNAD vtp ver 3 vtp password cisco123 vtp primary vlan

# **Configuración DLS2**

vtp domain UNAD vtp ver 2 vtp mode client vtp password cisco123

# **Configuración ALS1**

vtp domain UNAD vtp ver 2 vtp mode client vtp password cisco123

# **Configuración ALS2**

vtp domain UNAD vtp ver 2 vtp mode client vtp password cisco123

# **e. Configurar en el servidor principal las siguientes VLAN:**

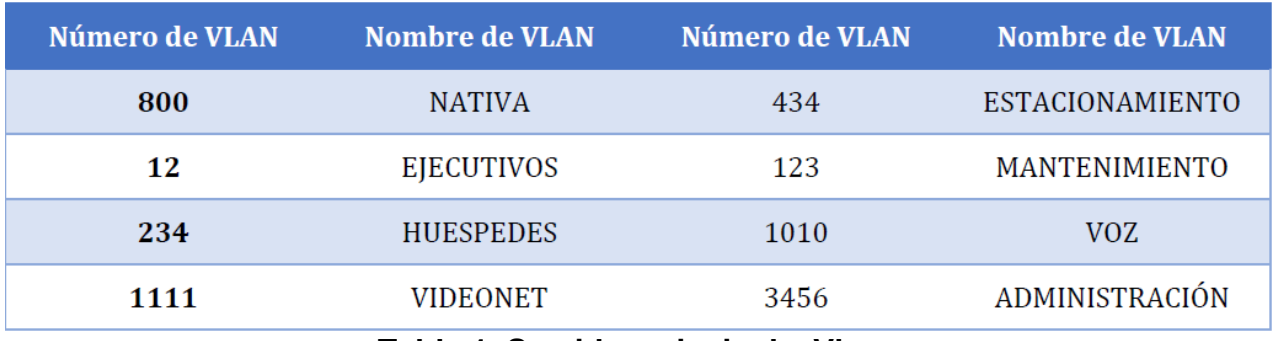

# **Tabla 1. Servidor principal y Vlans**

## **Configuración DLS1**

vlan 800 name NATIVA exit vlan 434 name ESTACIONAMIENTO exit vlan 12 name EJECUTIVOS exit vlan 123 name MANTENIMIENTO exit vlan 234 name HUESPEDES exit vlan 1010 name VOZ exit vlan 1111 name VIDEONET exit vlan 3456 name ADMINISTRACION

# **f. En DLS1, suspender la VLAN 434.**

**Configuración DLS1**

vlan 434 state suspend exit

**g. Configurar DLS2 en modo VTP transparente VTP utilizando VTP versión 2, y configurar en DLS2 las mismas VLAN que en DLS1.**

#### **Configuración DLS2**

vtp ver 2 vtp mode transparent vlan 800 name NATIVA exit vlan 434 name ESTACIONAMIENTO exit vlan 12 name EJECUTIVOS exit vlan 123 name MANTENIMIENTO exit vlan 234 name HUESPEDES exit vlan 1010 name VOZ exit vlan 1111 name VIDEONET exit vlan 3456 name ADMINISTRACION

#### **h. Suspender VLAN 434 en DLS2.**

**Configuración DLS2** vlan 434 state suspend exit

**i. En DLS2, crear VLAN 567 con el nombre de CONTABILIDAD. La VLAN de CONTABILIDAD no podrá estar disponible en cualquier otro Switch de la red.**

**Configuración DLS2** vlan 567 name CONTABILIDAD exit

#### **j. Configurar DLS1 como Spanning tree root para las VLAN 1, 12, 434, 800, 1010, 1111 y 3456 y como raíz secundaria para las VLAN 123 y 234.**

#### **Configuración DLS1**

spanning-tree vlan 1,12,434,800,1010,1111,3456 root primary spanning-tree vlan 123,234 root secondary

# **k. Configurar DLS2 como Spanning tree root para las VLAN 123 y 234 y como una raíz secundaria para las VLAN 12, 434, 800, 1010, 1111 y 3456.**

# **Configuración DLS2**

spanning-tree vlan 123,234 root primary spanning-tree vlan 1,12,434,800,1010,3456 root secondary

## **l. Configurar todos los puertos como troncales de tal forma que solamente las VLAN que se han creado se les permitirá circular a través de éstos puertos.**

# **Configuración DLS1**

interface port-channel 1 switchport trunk allowed vlan 12,123,234,800,1010,1111,3456 exit interface port-channel 4 switchport trunk allowed vlan 12,123,234,800,1010,1111,3456

## **Configuración DLS2**

interface port-channel 2 switchport trunk allowed vlan 12,123,234,800,1010,1111,3456 exit interface port-channel 3 switchport trunk allowed vlan 12,123,234,800,1010,1111,3456 exit

#### **m. Configurar las siguientes interfaces como puertos de acceso, asignados a las VLAN de la siguiente manera:**

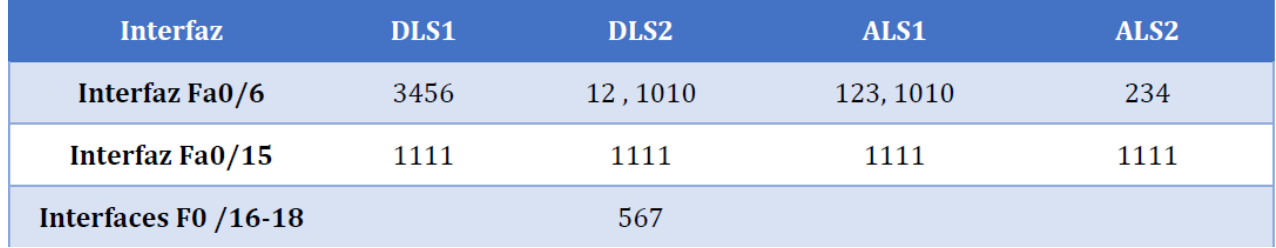

Tabla 2. Interfaces relación Vlans

# **Configuración DLS1**

interface f0/6 switchport host switchport access vlan 3456 no shut exit int f0/15

swi host swi ac v 1111 no sh exit

# **Configuración DLS2**

interface f0/6 switchport host switchport access vlan 12 switchport voice vlan 1010 no shut exit int f0/15 swi host swi ac v 1111 no sh exit int ran f0/16 -18 swi host swi ac v 567 no shut

# **Configuración ALS1**

int f0/6 switchport host switchport access vlan 123 switchport voice vlan 1010 no shut exit int f0/15 swi host swi ac v 1111 no sh exit

# **Configuración ALS2**

int f0/6 switchport host switchport access vlan 234 no shut int f0/15 swi host swi ac v 1111 no sh exit

**Parte 2: conectividad de red de prueba y las opciones configuradas.**

**a. Verificar la existencia de las VLAN correctas en todos los switches y la asignación de puertos troncales y de acceso**

# **Configuración DLS1**

sh vlan brief

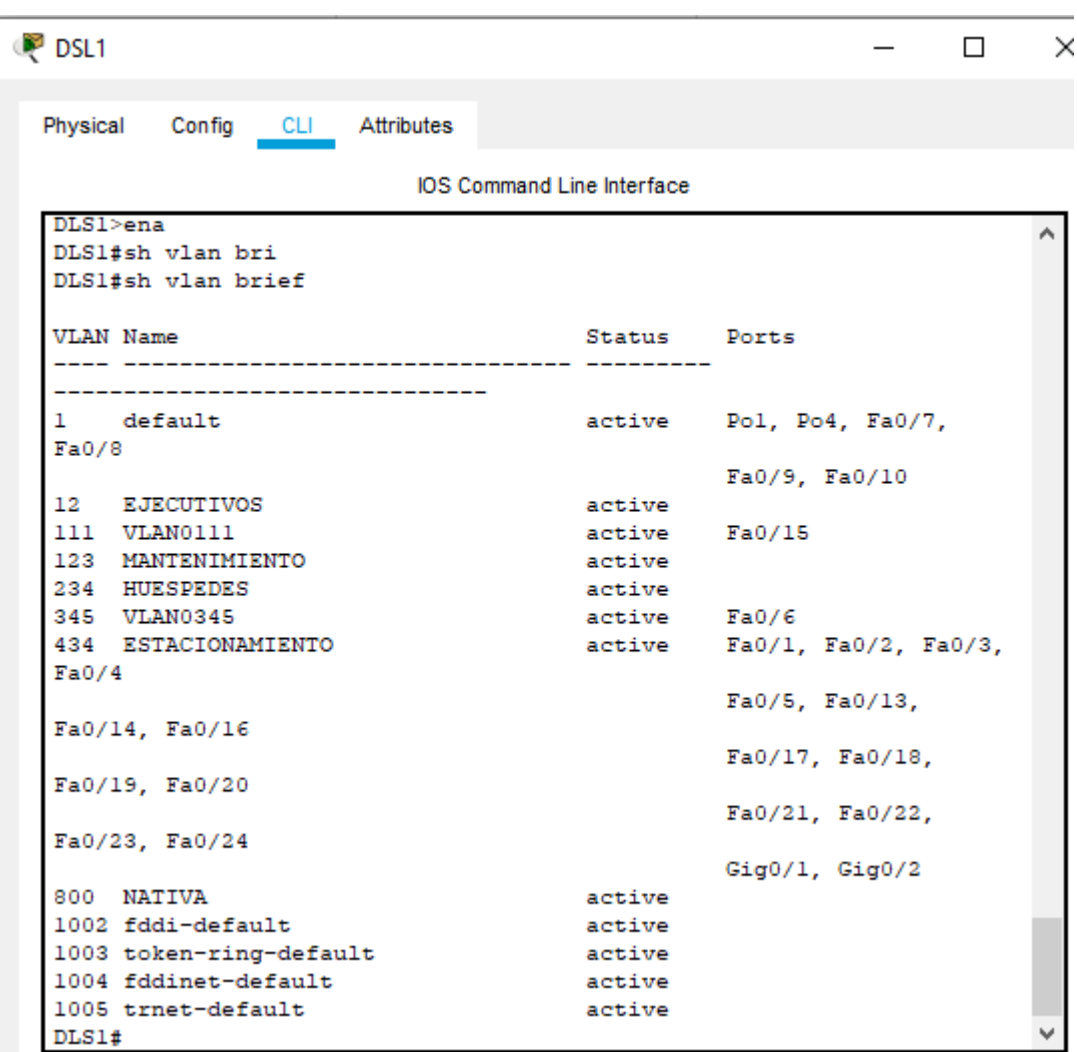

Figura 11. Verificar existencia de las VLAN en DLS1

#### **Configuración DLS2**

sh vlan brief

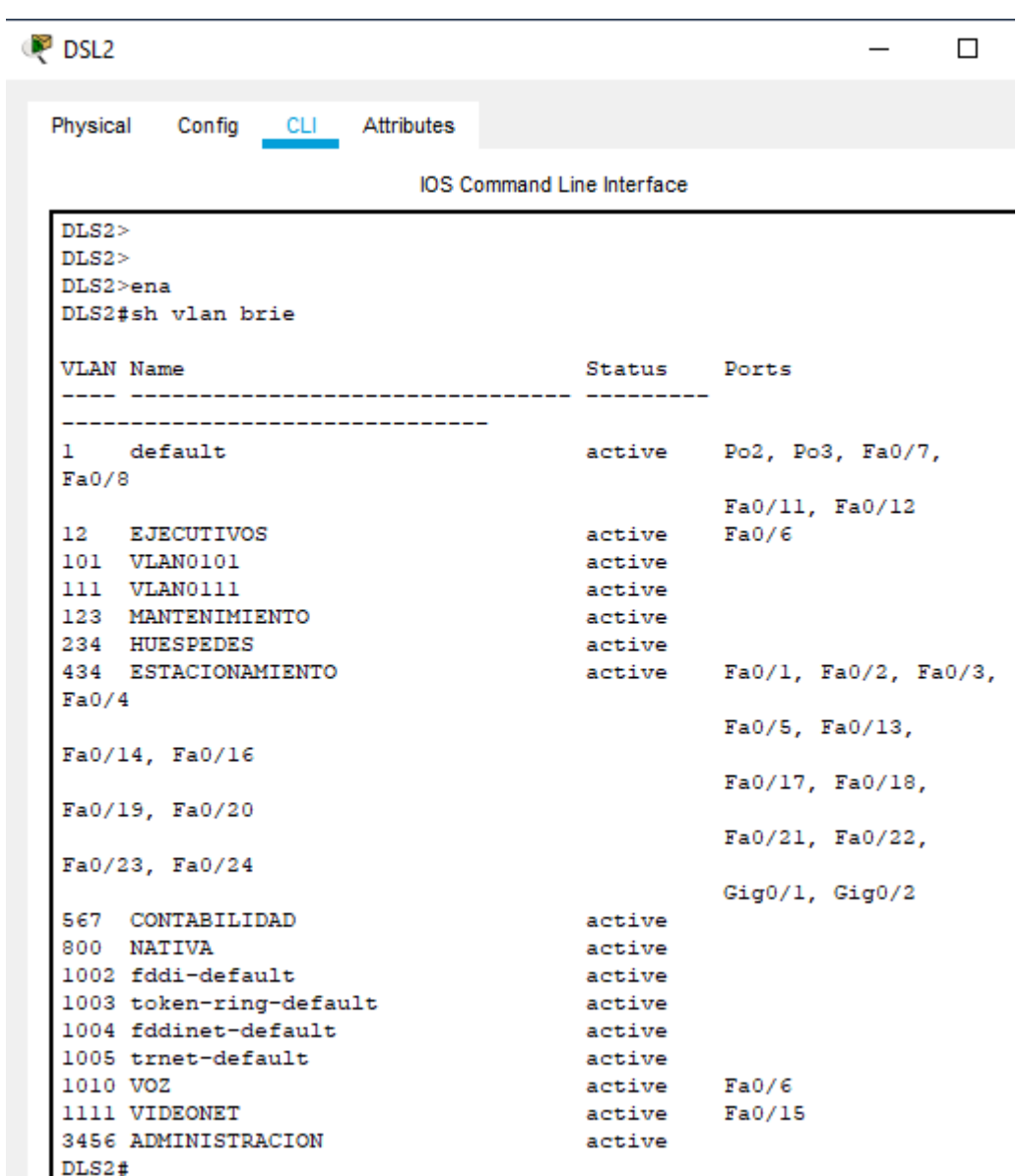

Figura 12. Verificar existencia de las VLAN en DLS2

# **Configuración ALS1**

sh vlan brief

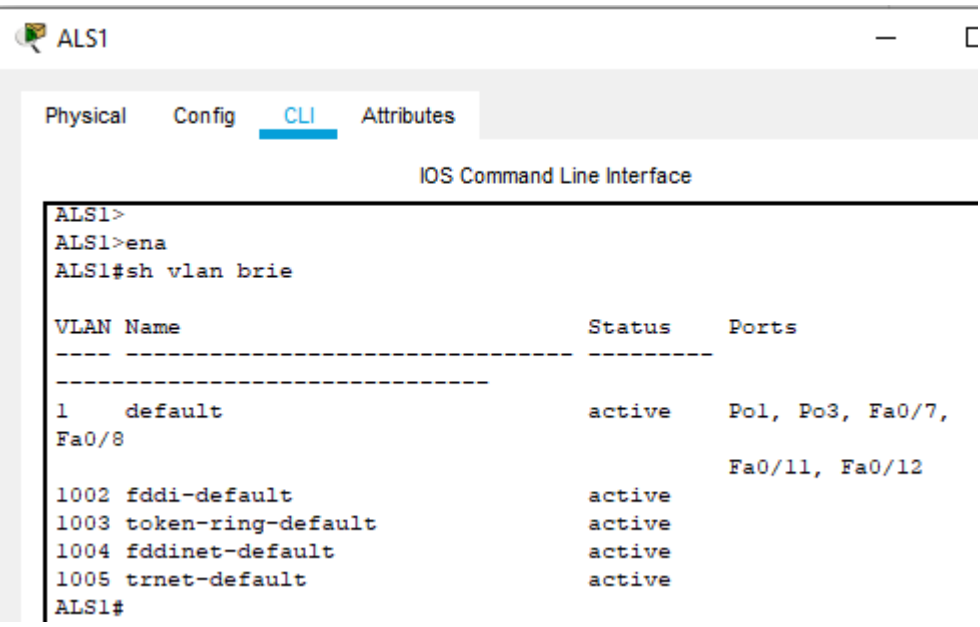

Figura 13. Verificar existencia de las VLAN en ALS1

# **Configuración ALS2**

sh vlan brief

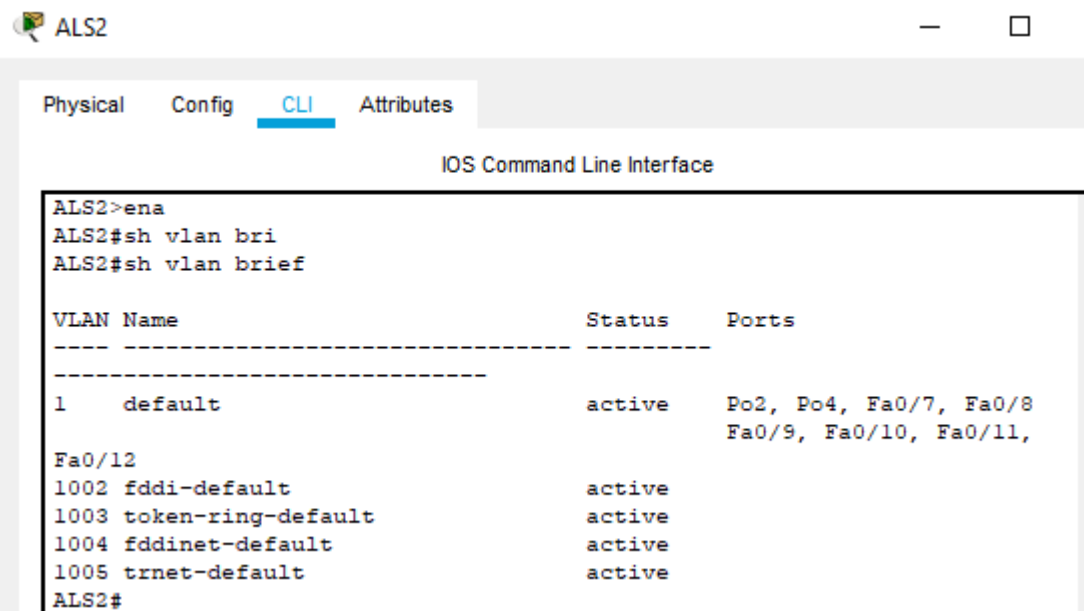

Figura 14. Verificar existencia de las VLAN en ALS2

# **b. Verificar que el EtherChannel entre DLS1 y ALS1 está configurado correctamente**

**sh etherchannel summary**

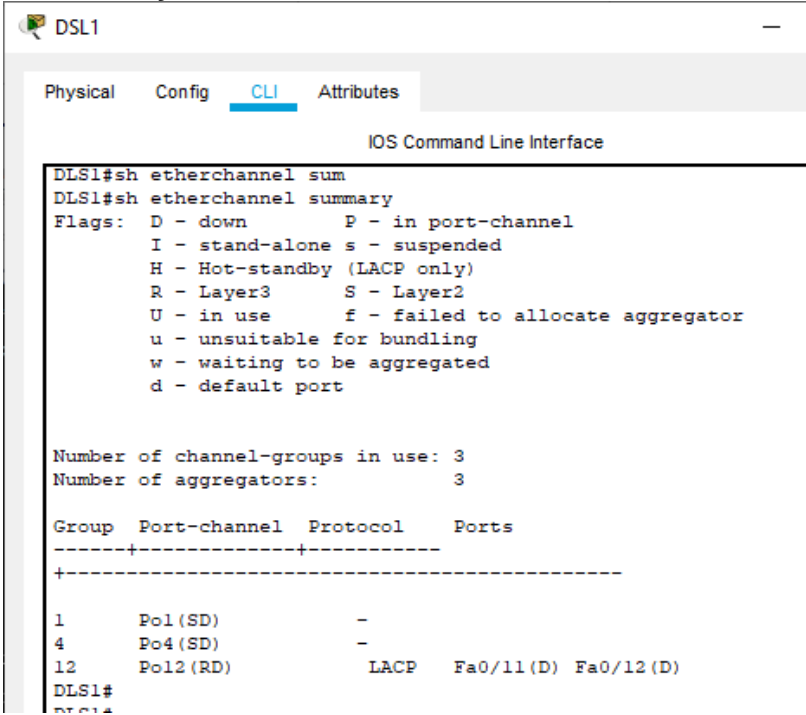

Figura 15. Verificar EtherChannel DLS1

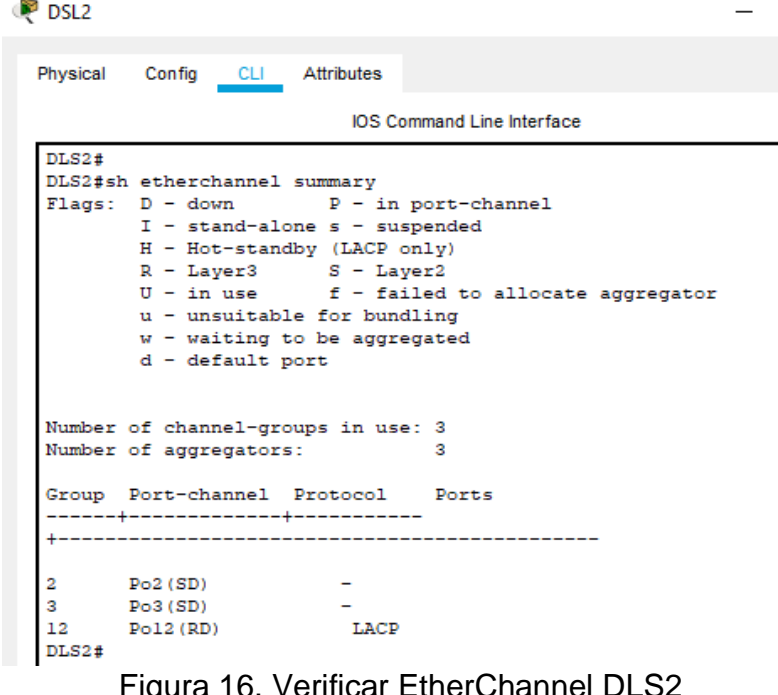

Figura 16. Verificar EtherChannel DLS2

| ALS1  |                                                                      |
|-------|----------------------------------------------------------------------|
|       | Physical Config CLI Attributes                                       |
|       | <b>IOS Command Line Interface</b>                                    |
| ALS1# |                                                                      |
|       | ALS1#sh etherchannel summary                                         |
|       | Flags: D - down P - in port-channel                                  |
|       | I - stand-alone s - suspended                                        |
|       | H - Hot-standby (LACP only)                                          |
|       | R - Layer3 S - Layer2                                                |
|       | $U - in use$ $f - failed to allocate aqgregation$                    |
|       | $u$ - unsuitable for bundling                                        |
|       | $w - waiting to be aggregated$                                       |
|       | $d - default port$                                                   |
|       | Number of channel-groups in use: 2                                   |
|       | Number of aggregators:<br>-2                                         |
|       | Group Port-channel Protocol Ports                                    |
|       | -----+-------------+------------<br>-------------------------------- |
|       |                                                                      |
| ı     | $Pol(SD)$ LACP $FaO/7(D)$ $FaO/8(D)$                                 |
| з     | Po3(SD) PAgP Fa0/9(I) Fa0/10(I)                                      |
| ALS1# |                                                                      |
|       |                                                                      |

Figura 17. Verificar EtherChannel ALS1

ALS2

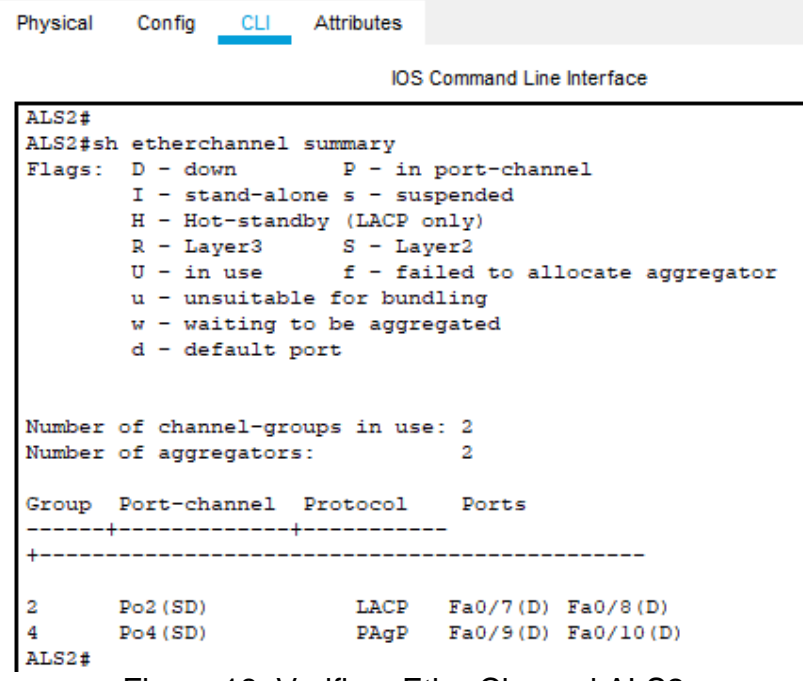

**c. Verificar la configuración de Spanning tree entre DLS1 o DLS2 para cada VLAN.**

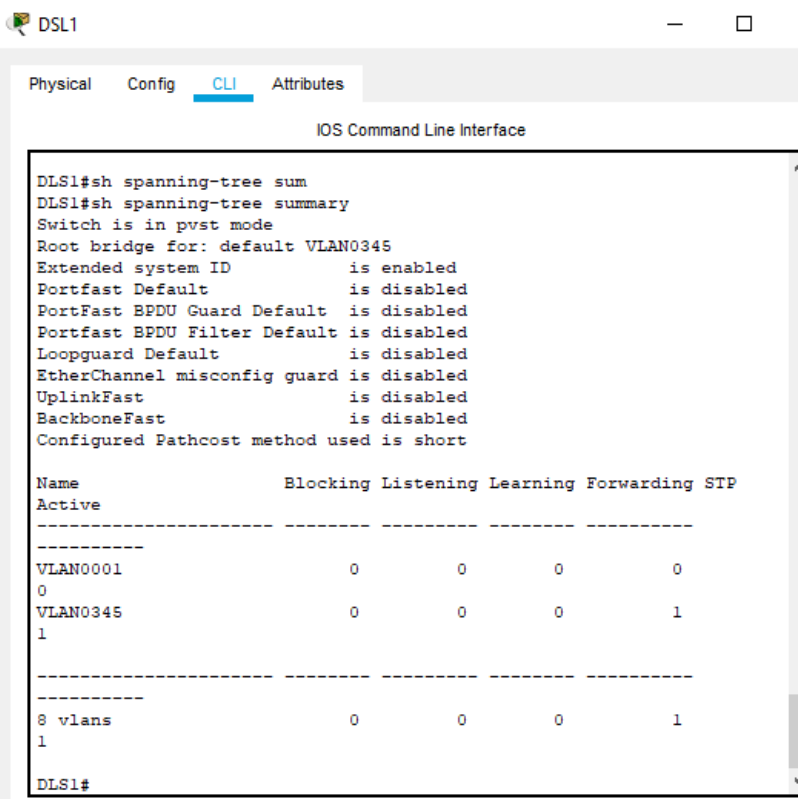

Figura 19. Verificar Spanning tree DLS1

|       |                                                          | <b>IOS Command Line Interface</b>              |  |  |
|-------|----------------------------------------------------------|------------------------------------------------|--|--|
| DLS2# |                                                          |                                                |  |  |
|       | DLS2#sh etherchannel summary                             |                                                |  |  |
|       | Flags: $D - down$ $P - in$ port-channel                  |                                                |  |  |
|       | I - stand-alone s - suspended                            |                                                |  |  |
|       | H - Hot-standby (LACP only)<br>$R - Layer3$ $S - Layer2$ |                                                |  |  |
|       |                                                          | $U - in use$ f - failed to allocate aggregator |  |  |
|       | $u$ - unsuitable for bundling                            |                                                |  |  |
|       | $w - waiting to be aggregated$                           |                                                |  |  |
|       |                                                          |                                                |  |  |
|       | $d - default port$                                       |                                                |  |  |
|       |                                                          |                                                |  |  |
|       | Number of channel-groups in use: 3                       |                                                |  |  |
|       | Number of aggregators:                                   | - 3                                            |  |  |
|       | Group Port-channel Protocol Ports                        |                                                |  |  |
|       | ------+-------------+-----------                         |                                                |  |  |
|       |                                                          | ---------------------------                    |  |  |
| 2     | Po2(SD)                                                  |                                                |  |  |
| 3.    | Po3(SD)                                                  |                                                |  |  |

Figura 20. Verificar Spanning tree DLS2

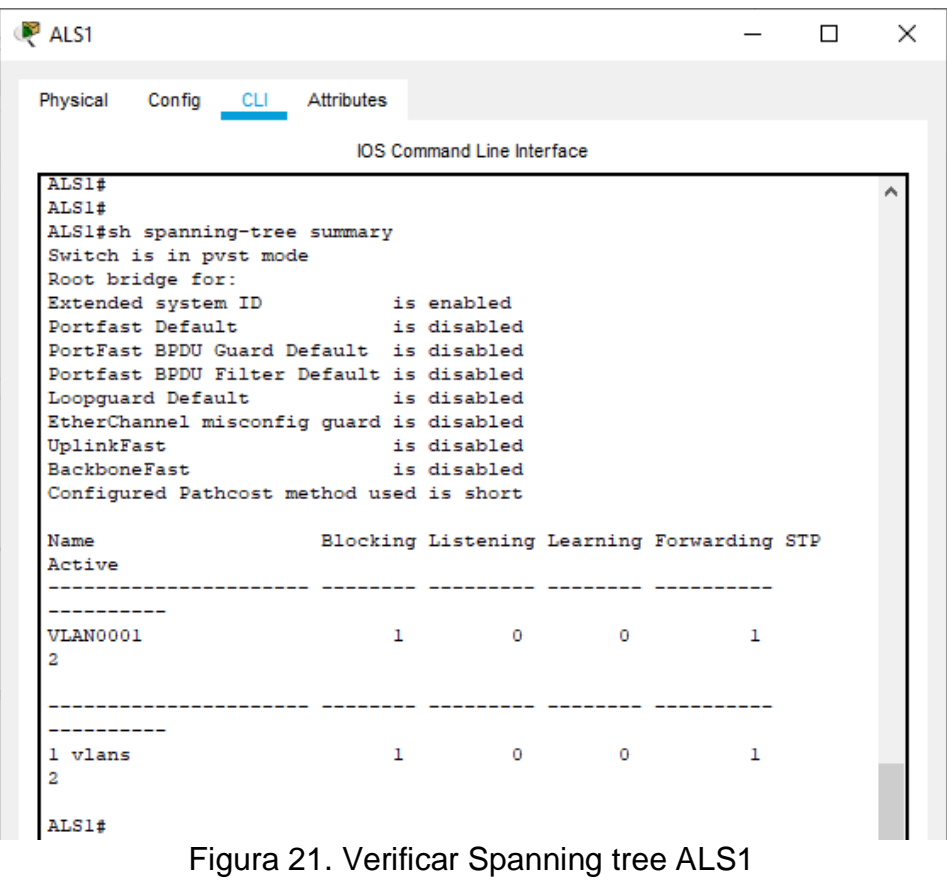

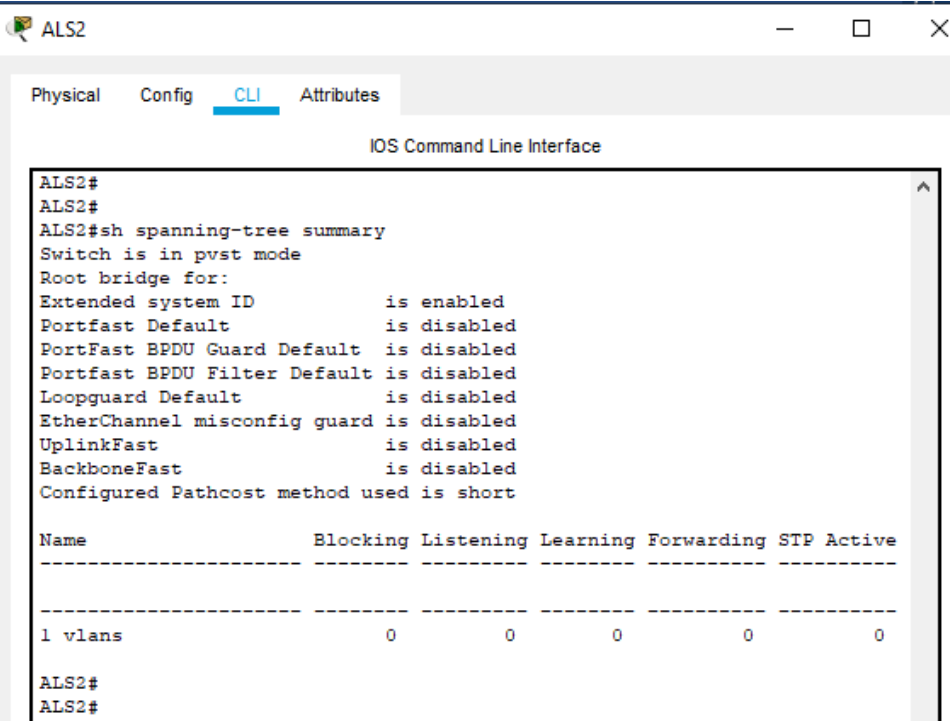

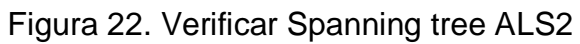

**d. Verificar configuraciones HSRP mediante comandos Show**

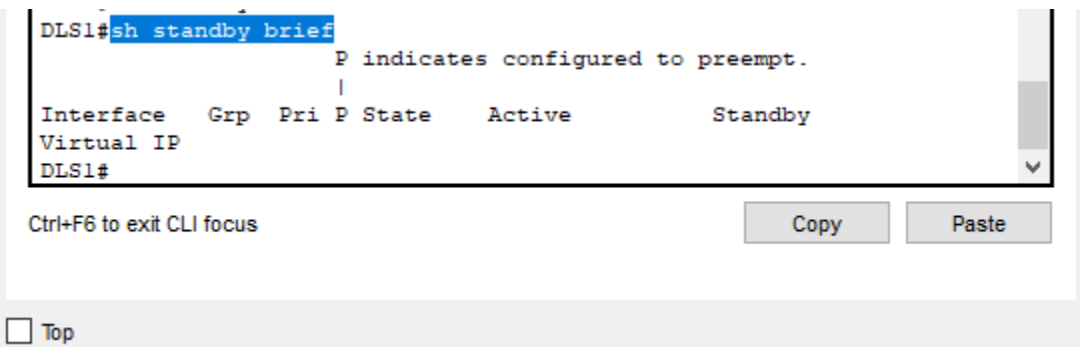

Figura 23. Verificar HSRP DLS1

| DLS2#sh standby brief            |     |  |             | P indicates configured to preempt.                                                                   |         |       |
|----------------------------------|-----|--|-------------|----------------------------------------------------------------------------------------------------|---------|-------|
| Interface<br>Virtual IP<br>DLS2# | Grp |  | Pri P State | Active                                                                                               | Standby | ريا   |
| Ctrl+F6 to exit CLI focus        |     |  |             |                                                                                                    | Copy    | Paste |
|                                  |     |  |             | $\Gamma$ : $\ldots$ $\sim$ 0.4 . $\Lambda$ $\sim$ $\Lambda$ $\Lambda$ $\sim$ $\sim$ 1.10 DD DJ. 0.0. |         |       |

Figura 24. Verificar HSRP DLS2

**Nota:** Packet Tracert no permite VLAN de más tres dígitos, las VTPs solo soporta hasta versión 2; por lo que se limitan algunas configuraciones.

#### **CONCLUSIONES**

<span id="page-36-0"></span>En el desarrollo del diplomado se fortalecen conocimientos sobre el Routing and Switching en la tecnología de redes CISCO, teniendo interacción continua con las diferentes plataformas de simulación de redes de datos, donde se realizan las pruebas y laboratorios requeridos.

Se practica y aplican conceptos de networking acordes a las necesidades de los escenarios planteados en tecnología Cisco, donde se refuerza los fundamentos de redes como switching and routing; evidenciando la conectividad por medio de diferentes protocolos como OSPF y EIGRP.

Se aplica segmentación de las vlan en la red, con este proceso se logra bloqueo de comunicación entre dispositivos específicos según sea el segmento al que pertenezca cada dispositivo sin importar su ubicación física.

# **BIBLIOGRAFIA**

- Froom, R., Frahim, E. (2015). CISCO Press (Ed). Fundamentals Review. Implementing Cisco IP Switched Networks (SWITCH) Foundation Learning Guide CCNP SWITCH 300-115. Recuperado de [https://1drv.ms/b/s!AmIJYei-](https://1drv.ms/b/s!AmIJYei-NT1IlnWR0hoMxgBNv1CJ)[NT1IlnWR0hoMxgBNv1CJ](https://1drv.ms/b/s!AmIJYei-NT1IlnWR0hoMxgBNv1CJ)
- Froom, R., Frahim, E. (2015). CISCO Press (Ed). InterVLAN Routing. Implementing Cisco IP Switched Networks (SWITCH) Foundation Learning Guide CCNP SWITCH 300-115. Recuperado de [https://1drv.ms/b/s!AmIJYei-](https://1drv.ms/b/s!AmIJYei-NT1IlnWR0hoMxgBNv1CJ)[NT1IlnWR0hoMxgBNv1CJ](https://1drv.ms/b/s!AmIJYei-NT1IlnWR0hoMxgBNv1CJ)
- Froom, R., Frahim, E. (2015). CISCO Press (Ed). Spanning Tree Implementation. Implementing Cisco IP Switched Networks (SWITCH) Foundation Learning Guide CCNP SWITCH 300-115. Recuperado de [https://1drv.ms/b/s!AmIJYei-](https://1drv.ms/b/s!AmIJYei-NT1IlnWR0hoMxgBNv1CJ)[NT1IlnWR0hoMxgBNv1CJ](https://1drv.ms/b/s!AmIJYei-NT1IlnWR0hoMxgBNv1CJ)
- Teare, D., Vachon B., Graziani, R. (2015). CISCO Press (Ed). Basic Network and Routing Concepts. Implementing Cisco IP Routing (ROUTE) Foundation Learning Guide CCNP ROUTE 300-101. Recuperado de [https://1drv.ms/b/s!AmIJYei-](https://1drv.ms/b/s!AmIJYei-NT1IlnMfy2rhPZHwEoWx)[NT1IlnMfy2rhPZHwEoWx](https://1drv.ms/b/s!AmIJYei-NT1IlnMfy2rhPZHwEoWx)
- Teare, D., Vachon B., Graziani, R. (2015). CISCO Press (Ed). EIGRP Implementation. Implementing Cisco IP Routing (ROUTE) Foundation Learning Guide CCNP ROUTE 300-101. Recuperado de [https://1drv.ms/b/s!AmIJYei-](https://1drv.ms/b/s!AmIJYei-NT1IlnMfy2rhPZHwEoWx)[NT1IlnMfy2rhPZHwEoWx](https://1drv.ms/b/s!AmIJYei-NT1IlnMfy2rhPZHwEoWx)
- Teare, D., Vachon B., Graziani, R. (2015). CISCO Press (Ed). OSPF Implementation. Implementing Cisco IP Routing (ROUTE) Foundation Learning Guide CCNP ROUTE 300-101. Recuperado de [https://1drv.ms/b/s!AmIJYei-](https://1drv.ms/b/s!AmIJYei-NT1IlnMfy2rhPZHwEoWx)[NT1IlnMfy2rhPZHwEoWx](https://1drv.ms/b/s!AmIJYei-NT1IlnMfy2rhPZHwEoWx)